#### **PERANCANGAN APLIKASI SISTEM PENGELOLAAN DATA PERWALIAN BERBASIS WEBSITE PADA PERGURUAN TINGGI X**

**Budiman** Fakultas Teknologi dan Informatika, Universitas Informatika dan Bisnis Indonesia Email[:budiman1982@gmail.com](mailto:budiman1982@gmail.com)

#### **ABSTRAK**

Teknologi informasi berbasis berbasis website di Indonesia semakin dirasakan keberadaannya dalam menunjang kegiatan-kegiatan sehari-hari. Setiap semester mahasiswa pada Perguruan Tinggi X melakukan bimbingan akademik atau kegiatan perwalian dengan melakukan pengisian Kartu Rencana Studi yang didampingi Dosen Wali untuk mengambil matakuliah yang akan dilaksanakan pada semester tersebut. Pencatatan data perwalian yang dilakukan bagian akademik masih menggunakan pencatatan konvensional, sehingga pengolahan data perwalian tidak efektif dan efisien. Metode yang digunakan dalam menggambarkan kebutuhan fungsional dan spesifikasi aplikasi sistem menggunakan Unified Modelling Language. Sehingga pada proses pembangunan dan implementasi aplikasi sistem dapat tergambarkan dengan jelas. Berdasarkan hasil perancangan aplikasi sistem pengeloaan data perwalian maka sistem dapat meringankan kinerja bagian akademik dalam melakukan proses perwalian, membantu dalam melakukan proses pencarian data perwalian yang dibutuhkan dan membantu proses pembuatan laporan perwalian untuk mahasiswa yang lebih terperinci.

**Kata Kunci**: Perancangan, Aplikasi, Sistem, Perwalian

#### *ABSTRACT*

*Website-based information technology in Indonesia is increasingly being felt in supporting daily activities. Every semester, students at College X carry out academic guidance or guardianship activities by filling out a Study Plan Card accompanied by the Guardian Lecturer to take courses that will be held in that semester. The guardianship data recording carried out by the academic department still uses conventional recording, so that the guardianship data processing is not yet effective and efficient. The method used in describing the functional requirements and specifications of the system application uses the Unified Modeling*  Language. So that the process of developing and implementing system applications can be explained *clearly. Based on the results of designing a trustee data management system application, the system can facilitate the performance of the academic department in carrying out the trustee process, assist in finding trustee data needed, and assist in the process of making trustee reports. for students in more detail.*

*Keywords: Design, Application, System, Trusteeship*

#### **1. PENDAHULUAN**

#### **1.1 Latar Belakang Masalah**

Teknologi informasi berbasis berbasis *website* di Indonesia semakin dirasakan keberadaannya dalam menunjang kegiatankegiatan sehari-hari, baik yang bersifat ekonomis atau non-ekonomis. Pengolahan data secara manual tentunya tidak bisa mengimbangi kebutuhan akan penyajian informasi yang cepat, tepat dan akurat. Saat ini pengolahan data dengan cara manual dinilai kurang efektif untuk penyediaan laporan dan informasi.

Setiap semester mahasiswa pada Perguruan Tinggi X melakukan kegiatan perwalian atau mengisi Kartu Rencana Studi (KRS), untuk mengambil matakuliah yang akan dilaksanakan pada semester tersebut. Namun selama ini proses perwalian di Perguruan Tinggi X masih dilakukan dengan cara mencatat data-data pada dokumen yang sudah disediakan. Jumlah mahasiswa yang cukup banyak mengakibatkan pengolahan data membutuhkan waktu yang tidak sedikit. Sedangkan bagian akademik pada Perguruan Tinggi X ini belum adanya aplikasi yang dapat membantu mempermudah pencatatan dan pencarian data perwalian sehingga dapat meringankan kinerja bagian akademik.

#### **1.2 Identifikasi Masalah**

Berdasarkan latar belakang di atas, maka masalah yang akan dibahas diantaranya sebagai berikut :

- 1 Belum adanya perancangan aplikasi mengenai pendataan perwalian yang dapat meringankan kinerja bagian akademik.
- 2 Semakin banyak data perwalian yang menumpuk, sehingga adanya kesulitan dalam melakukan proses pencarian data yang di butuhkan.
- 3 proses pengolahan data perwalian, belum menghasilkan laporan yang cepat, tepat dan akurat.

#### **1.3 Batasan Masalah**

Agar pembahasan dapat lebih terarah, maka perlu adanya batasan masalah, untuk membatasi hal-hal yang ingin dibahas menjadi lebih fokus. Adapun batasan masalah yang dibuat sebagai berikut :

- 1. Perancangan Aplikasi sistem ini hanya membahas pencatatan data perwalian dibagian akademik.
- 2. Perancangan laporan yang dihasilkan berupa laporan data mahasiswa yang sudah melakukan persyaratan perwalian.
- 3. Perancangan Aplikasi sistem ini tidak membahas mengenai status pembayaran biaya pendidikan.

## **1.4 Tujuan Penelitian**

Tujuan dari dilaksanakannya penelitian ini antara lain sebagai berikut :

- 1. Menyediakan sarana untuk staf bagian akademik dalam proses pengelolaan data perwalian.
- 2. Mempermudah bagian akademik pada Perguruan Tinggi X dalam melakukan pengolahan, pencarian dan laporan data perwalian.

#### **2. KAJIAN PUSTAKA**

#### **2.1 Konsep Perancangan Sistem**

Menurut Alison McKay dkk dalam International journal of computer integrated manufacturing (2016:237-250), *"Engineering design is an important early stage of the innovation processes that deliver new products to markets where societal challenges are addressed and wealth generated. High-quality engineering design information is critical to the effective and efficient manufacture, production and through-life support of such products. The emerging discipline of engineering design informatics brings together ICT (Information and Communications Technology) and engineering design to support the creation of well-founded engineering information support systems".* Desain Konfigurasi komputer untuk menerapkan sistem.

Menurut O'Brien dan Marakas (2013: 639), menjelaskan bahwa perancangan sistem adalah sebuah kegiatan merancang dan menentukan cara mengolah sistem informasi dari hasil analisa sistem sehingga dapat memenuhi kebutuhan dari pengguna termasuk diantaranya perancangan user interface, data dan aktivitas proses.

## **2.2 Pengertian Aplikasi**

Menurut (Yuhefizar, 2012) Aplikasi merupakan program yang dikembangkan untuk memenuhi kebutuhan pengguna dalam menjalankan pekerjaan tertentu. Jadi Aplikasi merupakan sebuah program yang dibuat dalam sebuah perangkat lunak dengan komputer untuk memudahkan pekerjaan atau tugas-tugas seperti penerapan, penggunaan dan penambahan data yang dibutuhkan.

Sedangkan menurut (Nazrudin Safaat H 2012: 9) Perangkat lunak aplikasi adalah suatu subkelas perangkat lunak komputer yang memanfaatkan kemampuan komputer langsung untuk melakukan suatu tugas yang diinginkan

*SisInfo – Jurnal Sistem Informasi dan Informatika* 34

pengguna. Biasanya dibandingkan dengan perangkat lunak sistem yang mengintegrasikan berbagai kemampuan komputer, tapi tidak secara langsung menerapkan kemampuan tersebut untuk mengerjakan suatu tugas yang menguntungkan pengguna.

## **2.3 Pengertian Perwalian**

Perwalian merupakan kegiatan pendampingan yang dilakukan oleh Dosen Wali dengan cara memberikan bimbingan/nasehat akademik kepada mahasiswa yang berada di bawah perwaliannya. Baik mahasiswa baru maupun mahasiswa lama dalam keadaan tidak cuti akademik dan dengan bimbingan Dosen Wali yang ditunjuk wajib melaksanakan perwalian sebagai langkah awal penentuan mata kuliah serta beban SKS yang harus diikuti sesuai dengan kemampuan masing-masing. (Teknik Informatika Sekolah Tinggi Teknologi Garut, 2021)

Bimbingan akademik atau perwalian adalah proses kegiatan bimbingan akademik oleh Dosen wali kepada mahasiswa. (Fakultas Hukum Universitas Islam Sultan Agung Semarang, 2021)

## **3. METODOLOGI PENELITIAN**

Metodologi penelitian merupakan rancangan penelitian yang digunakan sebagai pedoman dalam melakukan penelitian. Mulai dari menentukan rumusan masalah sampai kesimpulan yang membentuk sebuah alur yang sistematis. Metodologi penelitian ini digunakan sebagai pedoman peneliti dalam pelaksanaan penelitian agar hasil yang dicapai tidak menyimpang dari tujuan yang telah ditentukan sebelumnya. Alur Metodologi Penelitian bisa dilihat pada gambar dibawah ini:

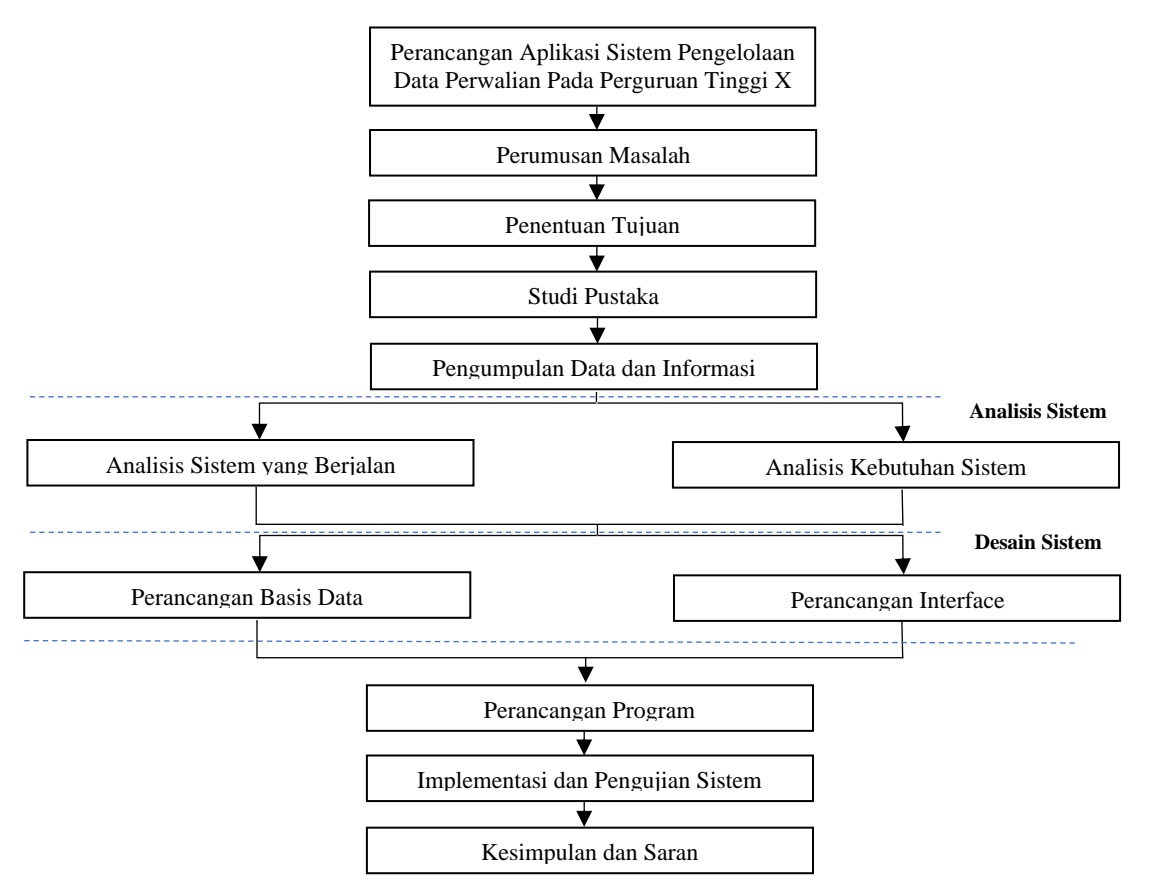

Gambar 1 Metodologi Penelitian

## **1. Perumusan Masalah**

Pada tahap ini dilakukan peninjauan ke sistem yang akan diteliti untuk mengamati serta melakukan eksplorasi lebih dalam dan menggali permasalahan yang ada pada sistem yang berjalan saat ini. Tahap perumusan masalah, merupakan langkah awal dari penelitian ini, karena tahap ini diperlukan untuk mendefinisikan keinginan dari sistem yang tidak tercapai.

## **2. Penentuan Tujuan**

Berdasarkan perumusan masalah yang telah dibuat pada tahap sebelumnya, maka tahap penentuan tujuan berguna untuk memperjelas kerangka tentang apa saja yang menjadi sasaran dari penelitian ini. Pada tahap ini ditentukan tujuan dari penelitian ini adalah untuk merancang aplikasi sistem pengelolaan data perwalian.

## **3. Studi Pustaka**

Studi pustaka dilakukan dengan tujuan untuk mengetahui metode apa yang akan digunakan untuk menyelesaikan permasalahan yang akan diteliti, serta mendapatkan dasar-dasar referensi yang kuat bagi peneliti dalam menerapkan suatu metode yang digunakannya.

## **4. Pengumpulan Data dan Informasi**

Pada tahap ini dilakukan pengumpulan data dan informasi untuk lebih mengetahui mengenai sistem yang diteliti. Dari data dan informasi yang dikumpulkan dapat diketahui mengenai sistem yang berjalan saat ini. Data-data dan informasi dapat diperoleh melalui wawancara langsung dengan pihak yang berwenang dan pengamatan langsung terhadap perusahaan penyedia produk barang dan jasa.

## **5. Analisa Sistem Yang Berjalan**

Analisa ini bertujuan untuk mengetahui sistem yang ada saat ini. Analisa sistem yang ada ini perlu dilakukan sebelum melakukan analisa permasalahan, kelemahan-kelemahan sistem, dan kebutuhan-kebutuhan sistem.

## **6. Analisa Kebutuhan Sistem**

Saat melakukan tahap analisa sistem yang berjalan, secara tidak langsung akan terlihat kelemahan-kelemahan yang ada pada sistem tersebut, sehingga pada saat itu juga bisa dilakukan analisa kebutuhan sistem, yang bertujuan untuk mengidentifikasikan apa saja yang masih kurang dari sistem tersebut untuk kemudian dilakukan langkah-langkah perbaikan.

Pada tahap ini selalu dijaga agar analisa kebutuhan sistem tidak menyimpang dari permasalahan dan tujuan penelitian.

#### **7. Perancangan Basis Data**

Basis data merupakan kumpulan dari data yang saling berhubungan antara satu dengan lainnya. Basis data merupakan komponen yang penting dalam sistem informasi. Pada tahap ini akan dilakukan suatu perancangan basis data.

## **8. Perancangan** *Interface*

Pada tahap ini dilakukan perancangan bentuk interface program yang dibuat, dengan tujuan supaya pemakai mudah mengerti atau *user friendly*. Perancangan *interface* ini meliputi perancangan laporan-laporan yang diinginkan serta menu-menu yang terdapat dalam program nantinya.

## **9. Perancangan Program dan Implementasi**

Perancangan program dan implementasi program yang sudah siap akan dilakukan pada tahap ini, dengan kriteria adalah program mudah dalam digunakan dan program mudah dipahami oleh pemakai.

#### **10. Kesimpulan dan Saran**

Bagian ini berisi kesimpulan mengenai semua tahapan yang telah dilalui serta saran yang berkenaan dengan hasil yang telah dicapai.

# **4. HASIL DAN PEMBAHASAN**

## **4.1. Analisis Sistem**

Mahasiswa melakukan pembayaran registrasi ulang ke bagian keuangan, setelah melakukan registrasi ulang mahasiswa melakukan perwalian ke bagian akademik dan saat perwalian mahasiswa mengambil matakuliah yang sudah ditentukan oleh bagian akademik persemesternya.

## **4.2. Perancangan Sistem**

Perancangan aplikasi ditujukan untuk mendefinisikan fungsi suatu aplikasi yang akan dibangun, perancangan aplikasi memiliki tujuan untuk menghasilkan aplikasi baru yang dapat memberikan optimasi pada pengguna aplikasi.

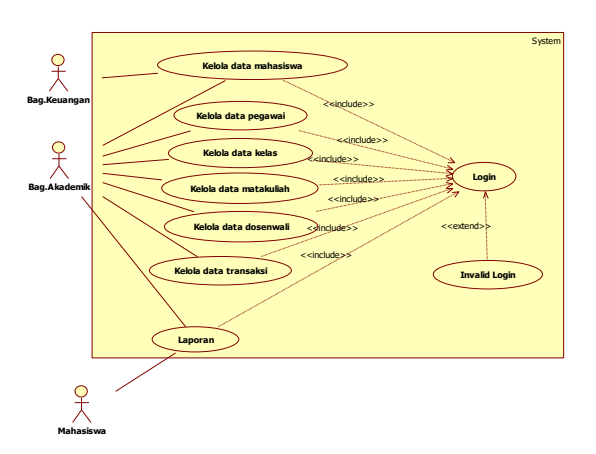

Gambar 2 *Use Case Diagram*

Pada Gambar *Use Case diagram* di atas menggambarkan kebutuhan fungsional yang dirancang dari aplikasi sistem pengelolaan data perwalian. *User* yang terlibat dalam penggunaan aplikasi diantaranya Bagian Keuangan, Bagian Akademik dan Mahasiswa. Setiap *user* dapat mengakses kebutuhan fungsional yang telah ditetapkan dalam *use case* tersebut.

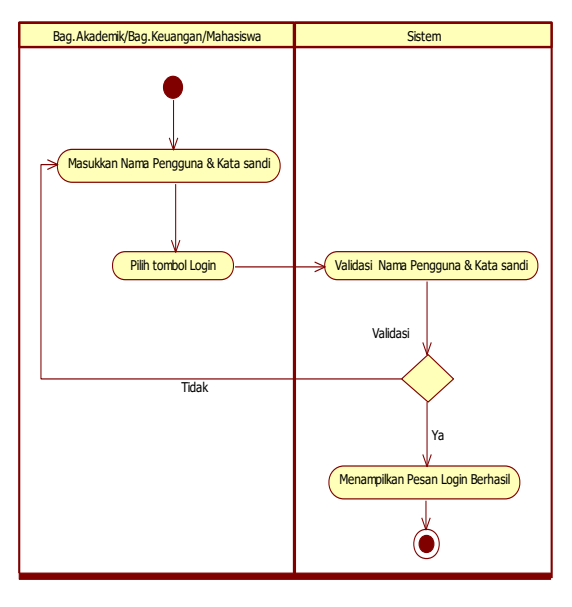

Gambar 3 Activity Diagram Login

Aktivitas – aktivitas yang terjadi dalam *Activity diagram* Login adalah sebagai berikut: 1. Bagian keuangan, bagian akademik dan mahasiswa menginputkan *username* dan *password*, dan memilih tombol login.

*SisInfo – Jurnal Sistem Informasi dan Informatika* 38

2. Apabila *username* dan *password* tidak cocok maka sistem akan meminta untuk menginputkan kembali *username* dan *password*, dan apabila *username* dan *password* cocok, maka form menu akan tampil.

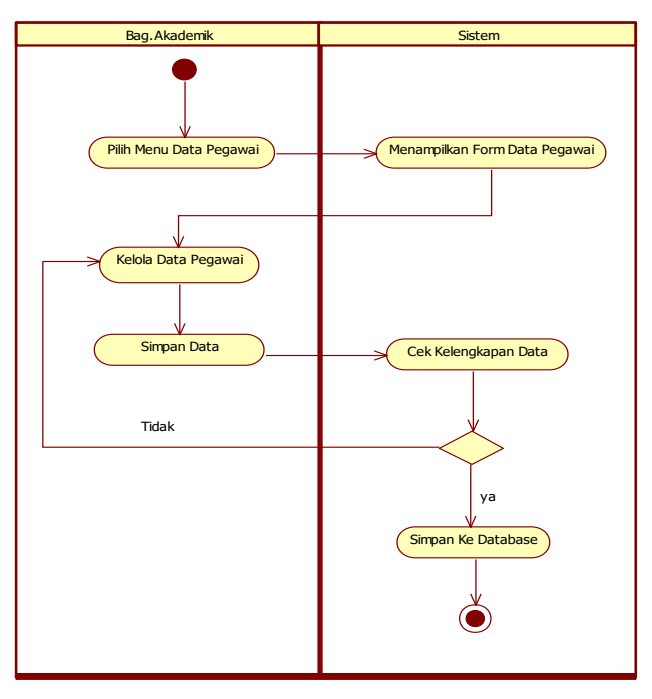

Gambar 4 *Activity Diagram* Pegawai

Aktivitas-aktivitas yang terjadi dalam *Activity Diagram* Pegawai adalah sebagai berikut :

- 1. Bagian akademik pilih menu data pegawai kemudian sistem menampilkan form data pegawai, bagian akademik mengelola data pegawai dan setelah data pegawai diisi, bagian akademik menyimpan data .
- 2. Kemudian sistem cek data apakah sesuai atau tidak, apabila data tidak sesuai maka sistem akan meminta untuk menginputkan kembali data, dan apabila data sudah sesuai, maka akan tampil pesan data berhasil disimpan ke database.

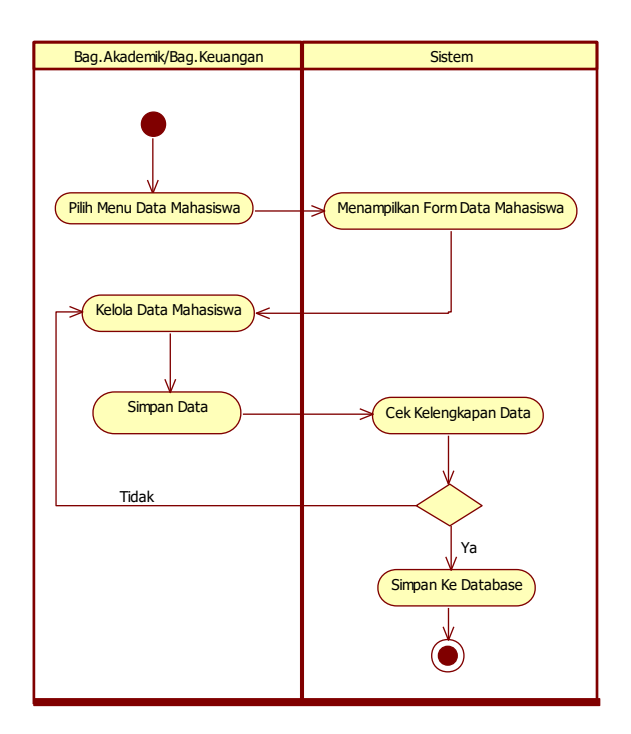

Gambar 5 *Activity Diagram* Mahasiswa

Aktivitas-aktivitas yang terjadi dalam *Activity Diagram* Mahasiswa adalah sebagai berikut :

- 1. Bagian akademik atau bagian keuangan pilih menu data mahasiswa kemudian sistem menampilkan form data mahasiswa, bagian akademik mengelola data mahasiswa dan setelah data mahasiswa diisi, bagian akademik atau bagian keuangan menyimpan data .
- 2. Apabila data tidak sesuai maka sistem akan meminta untuk menginputkan kembali data, dan apabila data sudah sesuai, maka akan tampil pesan data berhasil disimpan ke database.

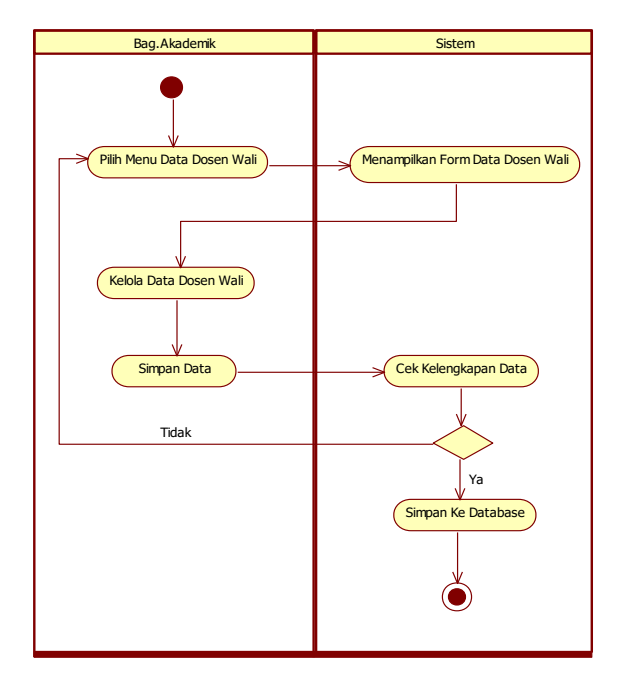

Gambar 6 *Activity Diagram* Dosen wali

Aktivitas-aktivitas yang terjadi dalam *Activity Diagram* Dosen wali adalah sebagai berikut :

- 1. Bagian akademik pilih menu data dosen wali kemudian sistem menampilkan form data dosen wali, bagian akademik mengelola data dosen wali dan setelah data dosen wali diisi, bagian akademik menyimpan data .
- 2. Kemudian sistem cek data apakah sesuai atau tidak, apabila data tidak sesuai maka sistem akan meminta untuk menginputkan kembali data, dan apabila data sudah sesuai, maka akan tampil pesan data berhasil disimpan ke database.

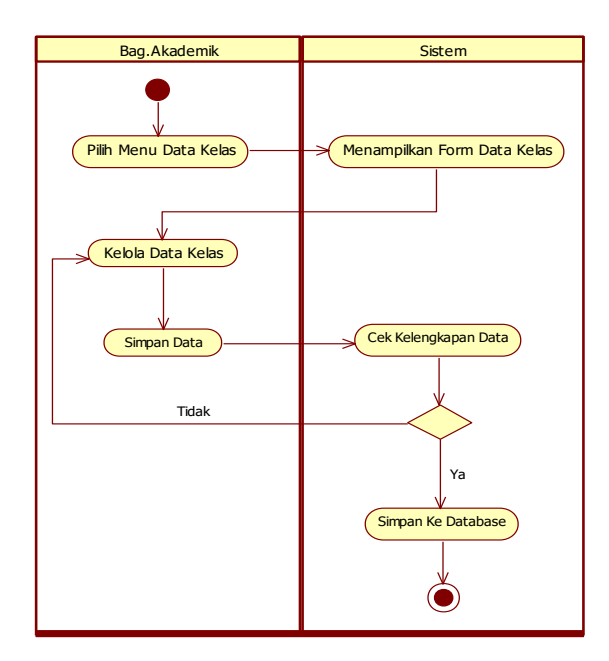

Gambar 7 *Activity Diagram* Kelas

Aktivitas-aktivitas yang terjadi dalam *Activity Diagram* Kelas adalah sebagai berikut :

- 1. Bagian akademik pilih menu data Kelas kemudian sistem menampilkan form data Kelas, bagian akademik mengelola data Kelas dan setelah data Kelas diisi, bagian akademik menyimpan data .
- 2. Kemudian sistem cek data apakah sesuai atau tidak, apabila data tidak sesuai maka sistem akan meminta untuk menginputkan kembali data, dan apabila data sudah sesuai, maka akan tampil pesan data berhasil disimpan ke database.

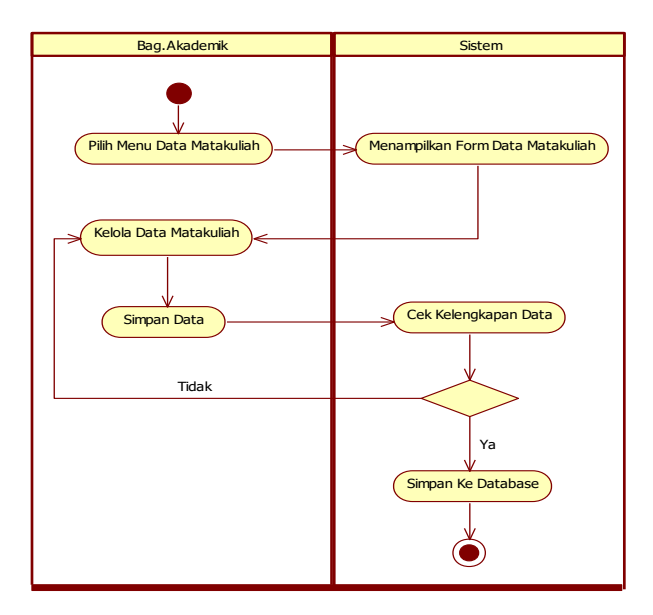

Gambar 8 *Activity Diagram* Matakuliah

Aktivitas-aktivitas yang terjadi dalam *Activity Diagram* Matakuliah adalah sebagai berikut :

- 1. Bagian akademik pilih menu data matakuliah kemudian sistem menampilkan form data matakuliah, bagian akademik mengelola data matakuliah dan setelah data matakuliah diisi, bagian akademik menyimpan data .
- 2. Kemudian sistem cek data apakah sesuai atau tidak, apabila data tidak sesuai maka sistem akan meminta untuk menginputkan kembali data, dan apabila data sudah sesuai, maka akan tampil pesan data berhasil disimpan ke database.

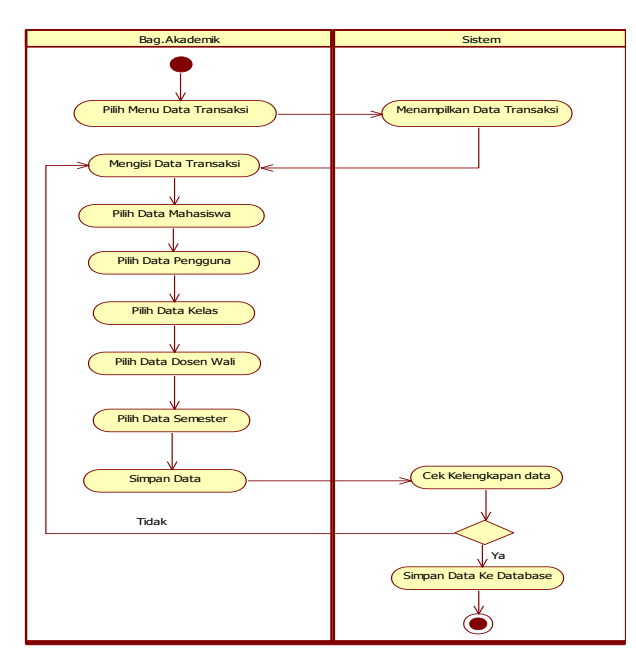

Gambar 9 *Activity Diagram* Transaksi

Aktivitas-aktivitas yang terjadi dalam *Activity Diagram* Transaksi adalah sebagai berikut :

- 1. Bagian akademik pilih menu data transaksi kemudian sistem menampilkan data transaksi, bagian akademik mengisi data transaksi dengan memilih data mahasiswa, data pengguna, data kelas, data dosen wali dan data semester setelah data transaksi telah diisi bagian akademik menyimpan data.
- 2. Kemudaian sistem cek data apakah data sesuai atau tidak apabila data tidak sesuai maka sistem akan meminta untuk

menginputkan kembali data, dan apabila data sudah sesuai, maka akan tampil pesan data berhasil disimpan ke database.

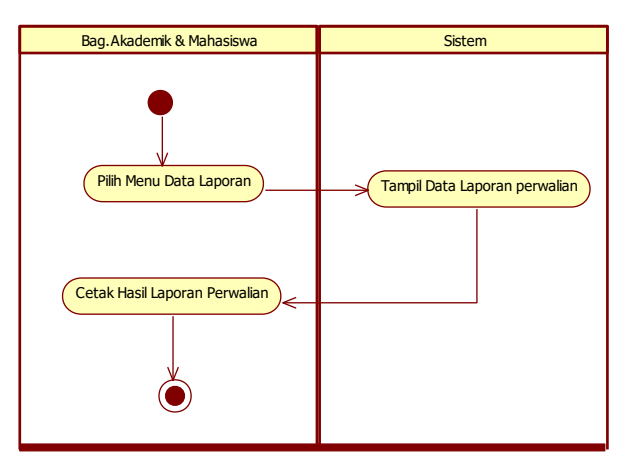

Gambar 10 *Activity Diagram* Laporan

Aktivitas-aktivitas yang terjadi dalam *Activity Diagram* Laporan adalah bagian akademik atau mahasiswa memilih data menu data laporan, maka akan tampil hasil laporan perwalian dan cetak hasil laporan perwalian.

*Class* adalah deksripsi kelompok obyekobyek dengan *property*, perilaku (operasi) dan relasi yang sama, sehingga dengan adanya *class diagram* dapat memberikan pandangan global atas sebuah sistem. Di bawah ini merupakan gambar class diagram aplikasi sistem pengelolaan data perwalian.

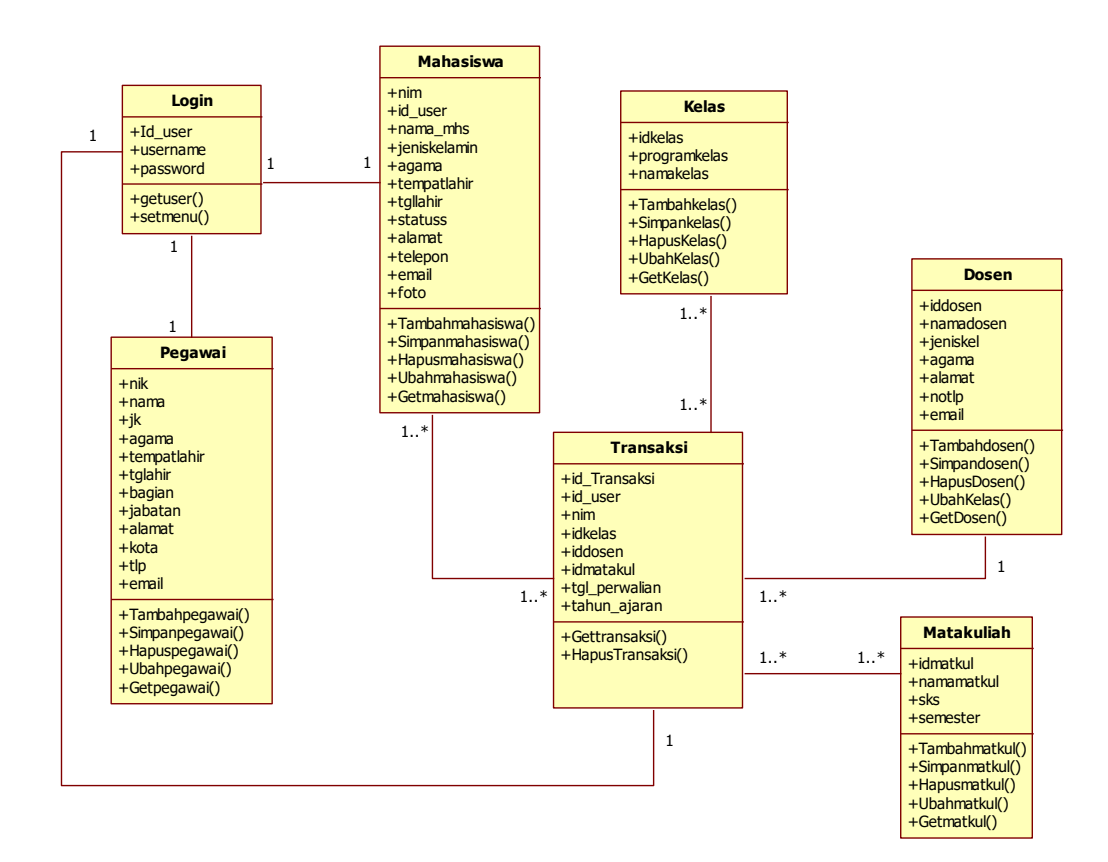

Gambar 11 *Class Diagram* Perwalian

*Sequence Diagram* digunakan untuk menggambarkan perilaku objek pada use case dengan mendeskrisikan waktu hidup objek dan message yang dikirimkan dan diterima antar objek.

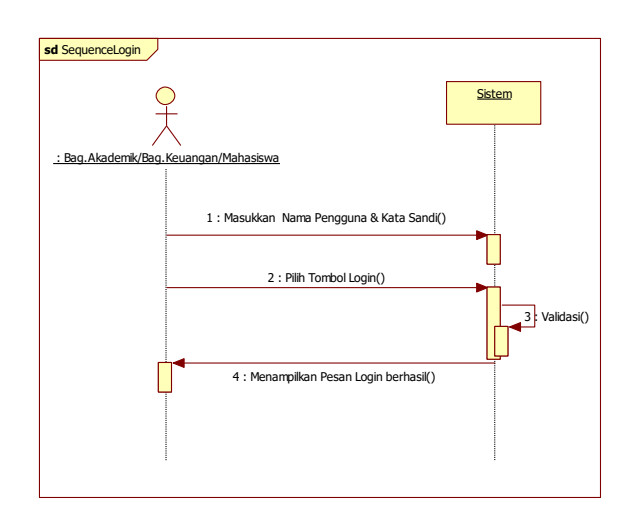

Gambar 12 *Sequence Diagram* Login

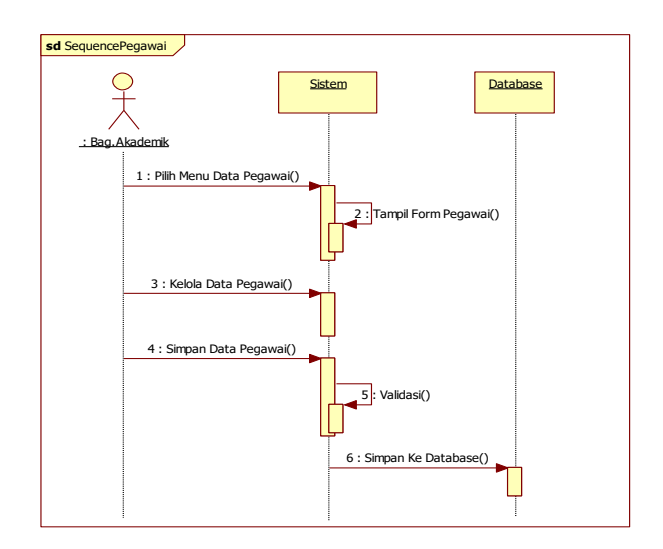

Gambar 13 *Sequence Diagram* Pegawai

*SisInfo – Jurnal Sistem Informasi dan Informatika* 42

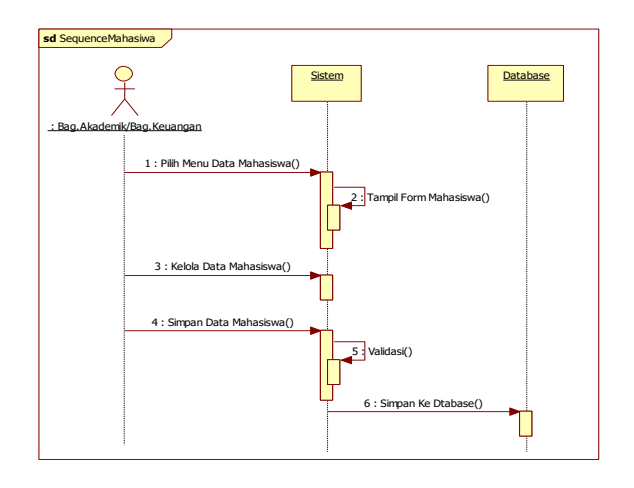

Gambar 14 *Sequence Diagram* Mahasiswa

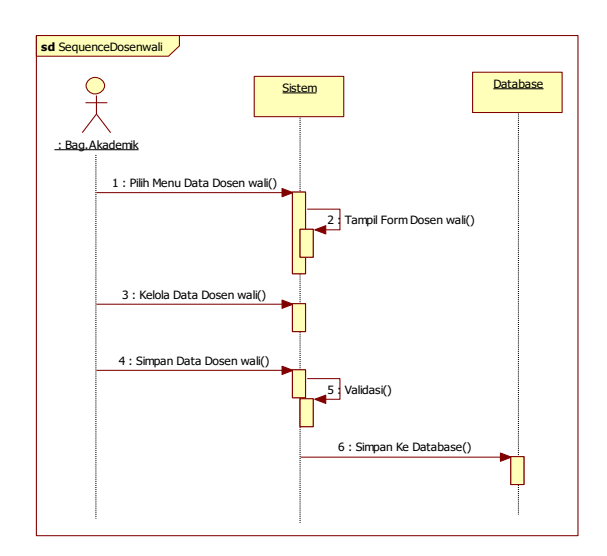

Gambar 15 *Sequence Diagram* Dosen wali

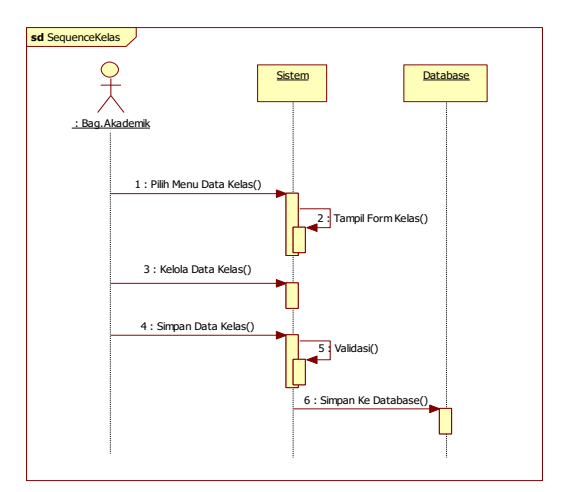

Gambar 16 *Sequence Diagram* Kelas

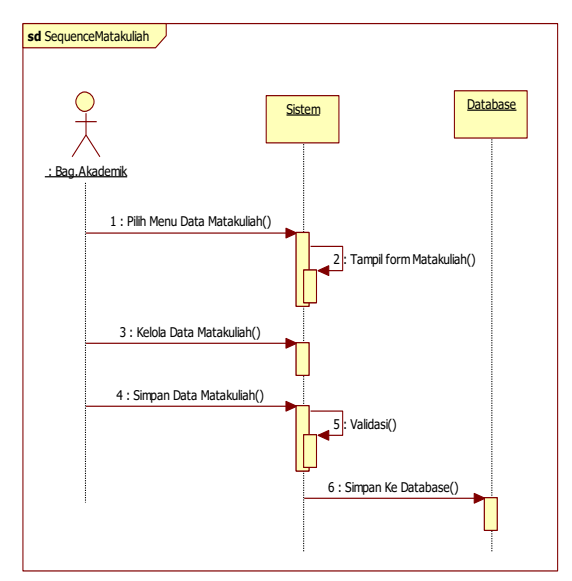

Gambar 17 *Sequence Diagram* Matakuliah

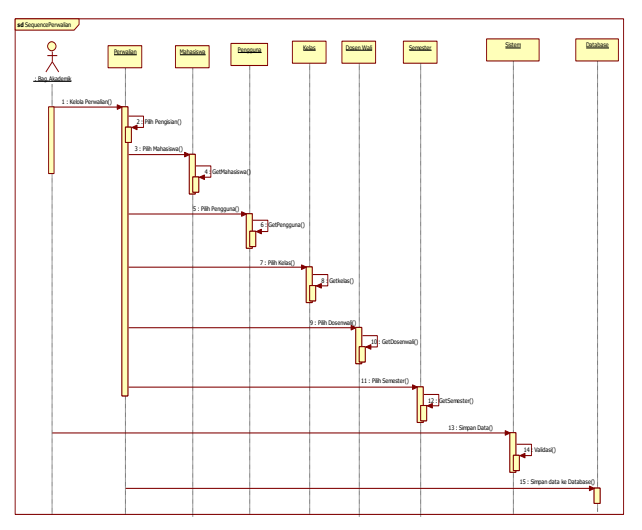

Gambar 18 *Sequence Diagram* Transaksi

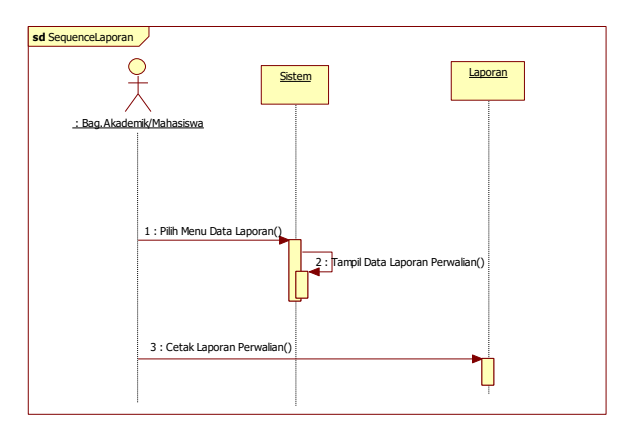

Gambar 19 *Sequence Diagram* Laporan

*Collaboration Diagram* adalah kolabororasi yang digambarkan identik dengan kelas yang memiliki objek dan perilaku. Di bawah ini merupakan gambar Collaboration Diagram pada proses transaksi penelolaan data perwalian.

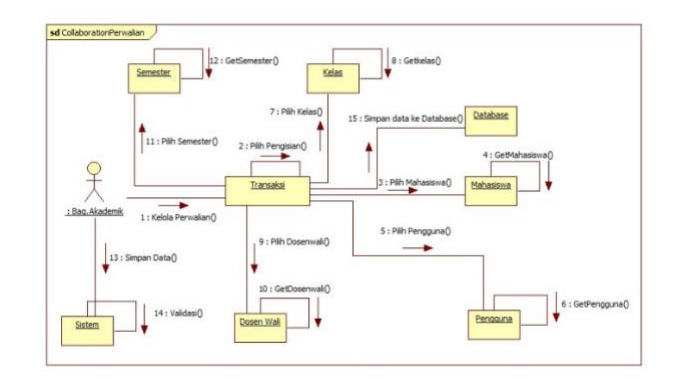

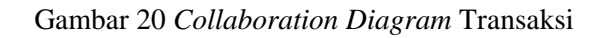

# **5. KESIMPULAN**

Berdasarkan hasil perancangan aplikasi sistem pengelolaan data perwalian maka kesimpulan yang dapat diambil sebagai berikut :

- a. Perancangan Aplikasi Sistem Pengelolaan Data Perwalian dapat meringankan kinerja bagian akademik dalam melakukan proses perwalian.
- b. Membantu bagian akademik dalam melakukan proses pencarian data perwalian yang dibutuhkan.
- c. Membantu dalam proses pembuatan laporan perwalian untuk mahasiswa pada Perguruan Tinggi X dan bagian akademik yang lebih terperinci.

## **6. REFERENSI**

- Budiman. 2019. Perancangan Dan Implementasi Aplikasi Bantu Ticketing Studi Kasus IT User Support PT. XYZ. Jurnal Insearch: p-ISSN: 2085-7993 e-ISSN: 2580-3239 Volume 18 No. 01, April 2019.
- Douglas. Bruce P. 2004. Real Time UML: Advance in The UML for Real – Time System, Third Edition. Pearson Education, Inc. Kanada.
- McKay, Alison, George N Stiny, Alan de Pennington. 2016. "Principles for the definition of design structures. International Journal of computer integrated manufacturing". Volume 29, Issue 3. Pages 237-250.

*SisInfo – Jurnal Sistem Informasi dan Informatika* 44

- Michael E. Davis & Jon A. Philips. 2007. Learning PHP and MySQL: A Step-by-Step Guide to Creating Dynamic, Database-Driven Web Sites. 2nd Edition. O'Reilly.
- Teknik Informatika Sekolah Tinggi Teknologi Diakses dari http://informatika.sttgarut.ac.id/p/perwalia n-pembimbingan-mahasiswa.html, diakses tanggal 14 Februari 2021 14.40 WIB
- Fakultas Hukum Universitas Islam Sultan Agung Semarang, 2021. Diakses dari http://fh.unissula.ac.id/index.php?option=c om\_content&view=article&id=52&Itemid =58, tanggal 14 Februari 2021 14.40 WIB